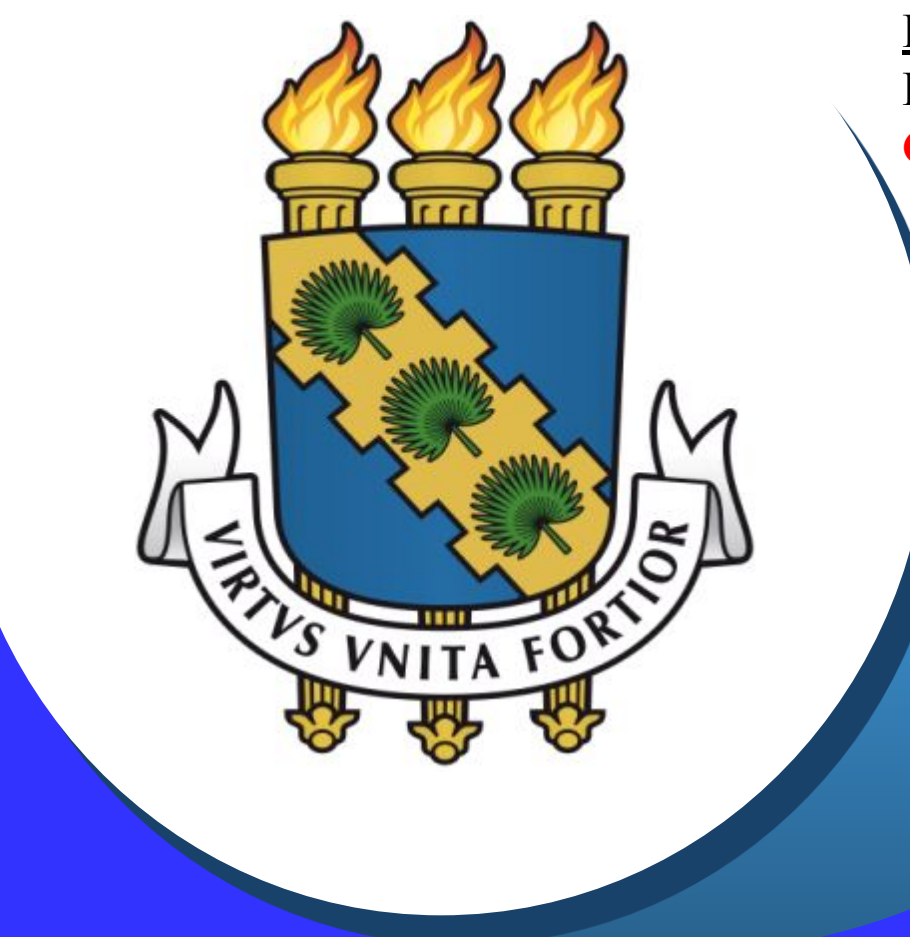

**Frequência eletrônica Boletim Semanal CHEFIA IMEDIATA**

## **Temáticas gerais**

#### **Competências e atribuições da chefia imediata:**

- Gestão do registro de frequência dos servidores técnico-administrativos
	- Analisar as justificativas de ausência;
	- Analisar a utilização de horas excedentes;
	- Homologar a frequência eletrônica **até o 4º dia útil de cada mês**, conforme art. 5º da Resolução 68/2017/CONSUNI;
	- Analisar a necessidade de compensação das horas negativas **até o mês subsequente**, conforme art. 7º da Resolução 68/2017/CONSUNI;
	- Encaminhar à PROGEP, **até o 5º dia útil do mês**, os relatórios detalhados de faltas não compensadas, conforme art. 5º da Resolução 68/2017/CONSUNI;
- Solicitação de horas extras e acompanhamento da realização das mesmas, bem como controle do limite de HE's:
	- 44 horas extras mensais e 90 horas extras anuais, conforme ON 03/2015/MPOG.

# **Temáticas gerais**

#### **Competências e atribuições da chefia imediata:**

- Gestão dos afastamentos dos servidores
	- Cuidado com os registros de frequência dos afastamentos parciais e de horário especial de servidor estudante;
	- Afastamento parcial > horas abonadas (até 50%), registro em folha de ponto (durante período da Portaria), registro eletrônico de ponto (fora do período da Portaria)
	- Servidor estudante com horário especial > horas compensadas, registro em folha de ponto (durante período da Portaria), registro eletrônico de ponto (fora do período da Portaria)
	- A chefia imediata deverá homologar a frequência eletrônica mensalmente dos servidores que estão em afastamento parcial ou como servidor estudante apesar da existência de registro pelo servidor por meio de folha de ponto.
- Concessão de folga eleitoral, licença prêmio por assiduidade e viagem nacional a serviço (até 15 dias)
	- Tramitar processo à DIPAT/CAPES quando faltar 15 dias ou menos para esses afastamentos, conforme Ofício-Circular 09/2019/Progep/UFC.

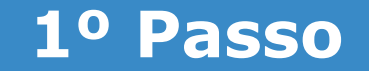

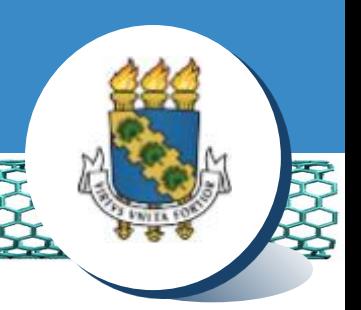

### ❖ **Acessar o site do SIGPRH com seu** *login* **e senha: www.si3.ufc.br**

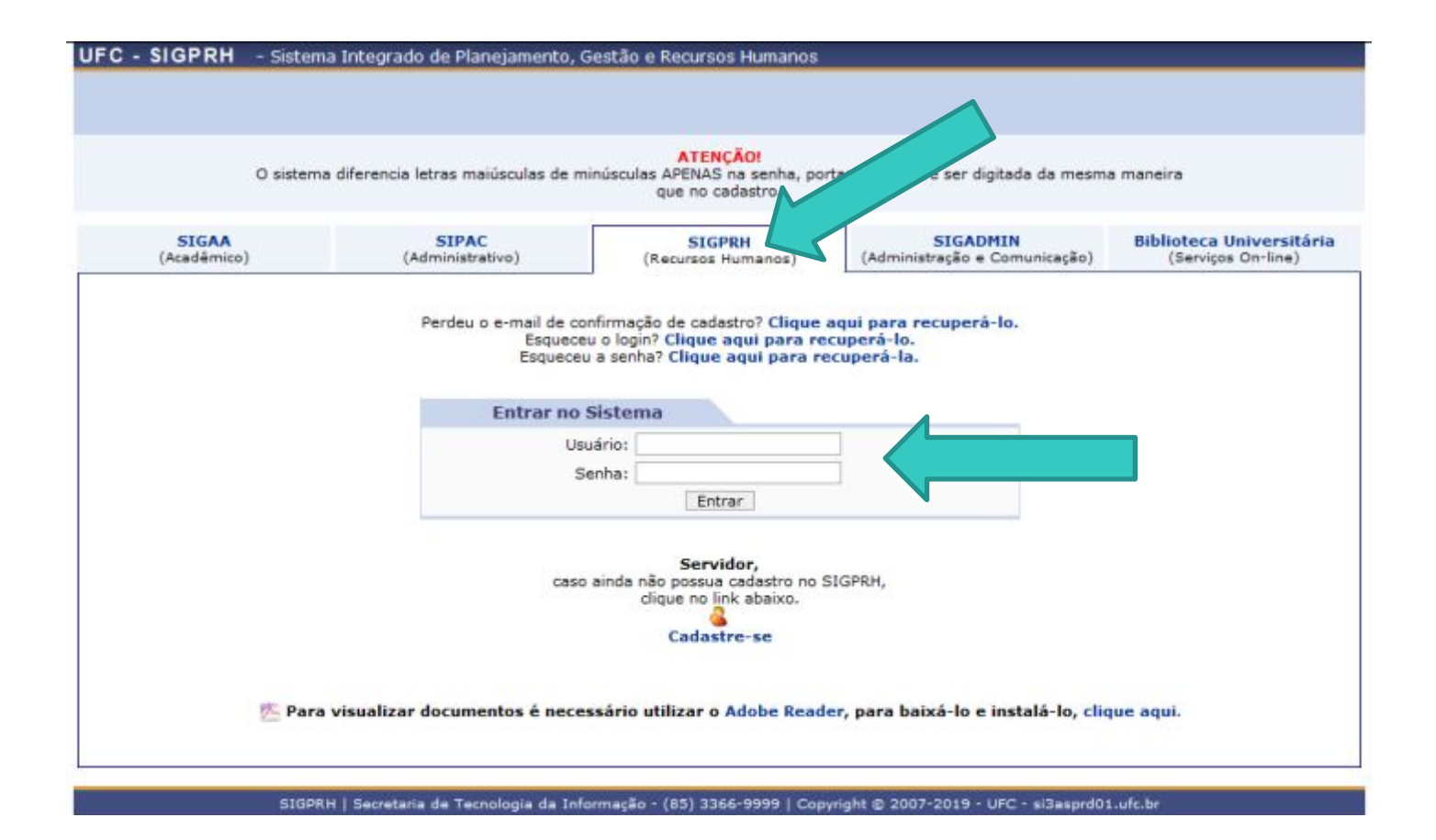

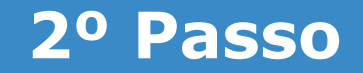

#### ❖ **Clicar em "Solicitações", em seguida "Ponto eletrônico" e "Justificativa de frequência".**

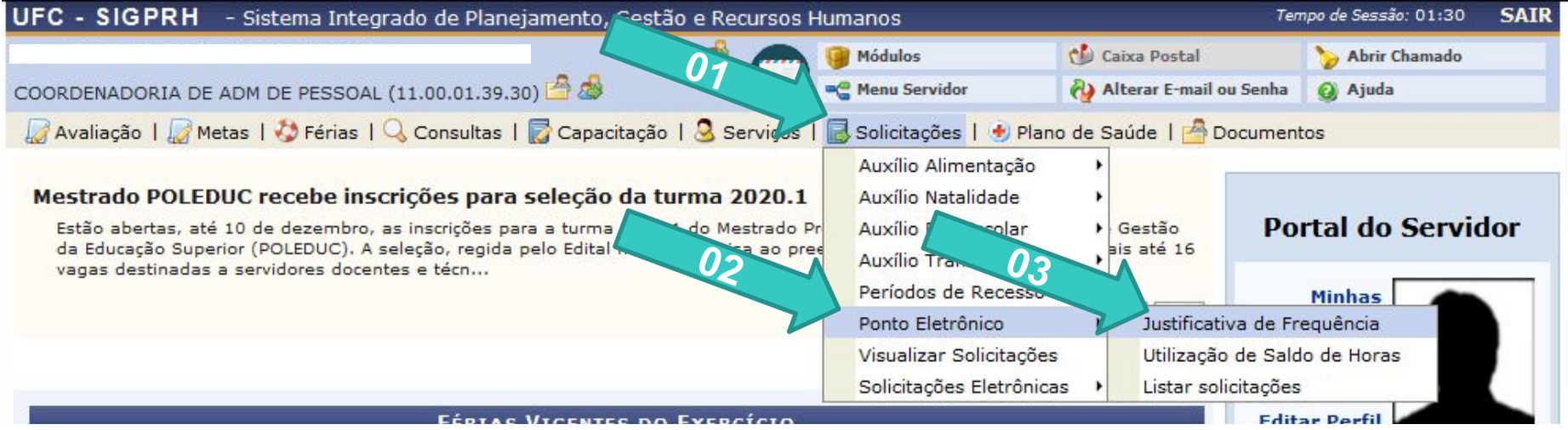

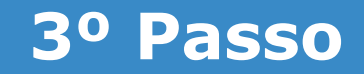

#### ❖ **Clicar em "Tipo de ausência", selecionar "Boletim Semanal", informar a data de início e término, inserir a justificativa, anexar documento comprobatório e, por fim, "Cadastrar".**

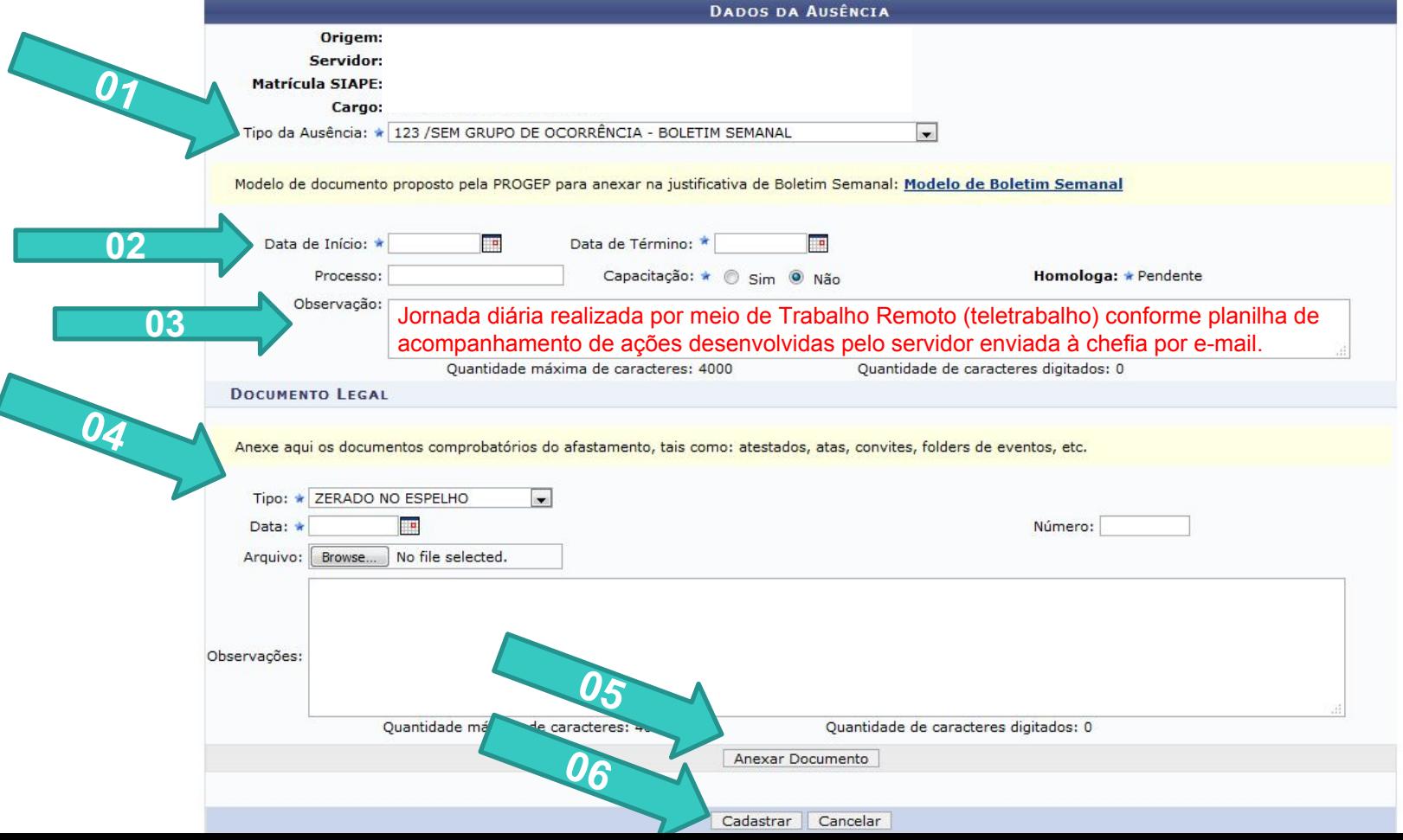

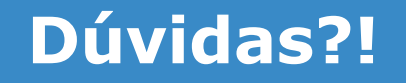

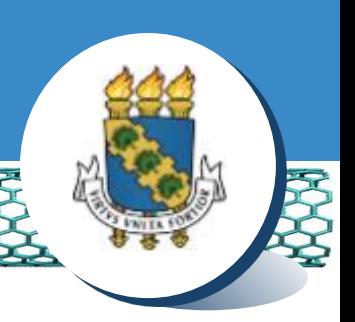

## ❖ **Central de Relacionamento/Progep**

- $\blacksquare$  E-mail: css.progep@ufc.br
- Telefone: (85) 3366 7395
- Endereço: Rua Paulino Nogueira, 315 Bloco I Térreo Benfica – CEP 60020-270 – Fortaleza – CE
- Dúvidas sobre frequência eletrônica:
	- E-mail: frequencia@ufc.br
	- Telefone: (85) 3366 7578